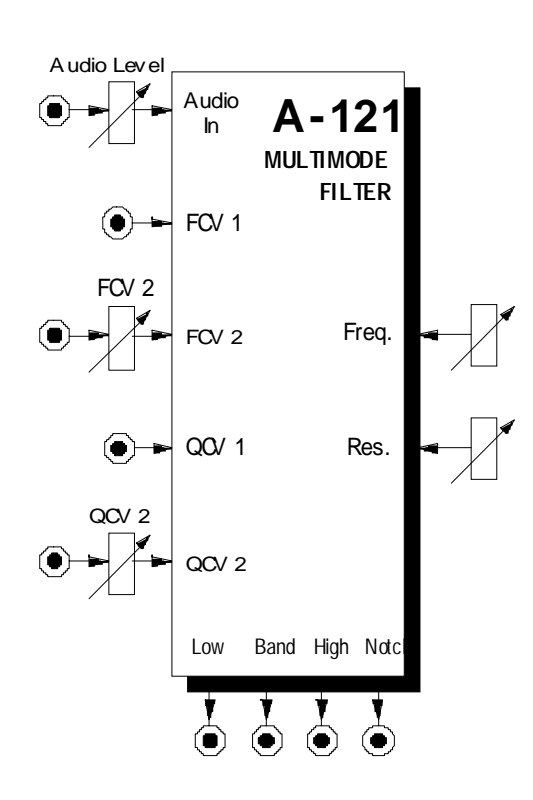

## **1. Einführung**

Das Modul **A-121 (VCF 2)** ist ein **spannungsgesteuertes Multi-Mode-Filter** mit einer **Flankensteilheit** von **-12 dB / Oktave**.

Vier Filterausgänge mit unterschiedlichen Filtercharakteristiken stehen gleichzeitig zur Verfügung: **Tiefpaß** (engl. *low pass*), **Bandpaß** (engl. *band pass*), **Hochpaß** (engl. *high pass*) und **Bandsperre** (engl. *notch*).

Die **Cut-Off-Frequenz** (Eckfrequenz) bestimmt dabei den Punkt, ab der der jeweilige Filtereffekt auftritt. Sie können diese sowohl manuell als auch per Steuerspannungen einstellen bzw. modulieren (**Filtermodulation**, z.B. mit einem LFO oder ADSR). Dazu stehen Ihnen zwei CV-Eingänge zur Verfügung, wobei die anliegenden Steuerspannungen kaskadiert (aufsummiert) werden.

Die **Resonanz** (Emphasis) **Q** ist beim VCF 2 manuell und per Steuerspannung (**spannungssteuerbare Resonanz, VCQ**) einstellbar bis hin zur Selbstoszillation. In diesem Fall arbeitet das Filter als Sinusoszillator.

# **2. VCF 2 - Übersicht Bedienkomponenten:**

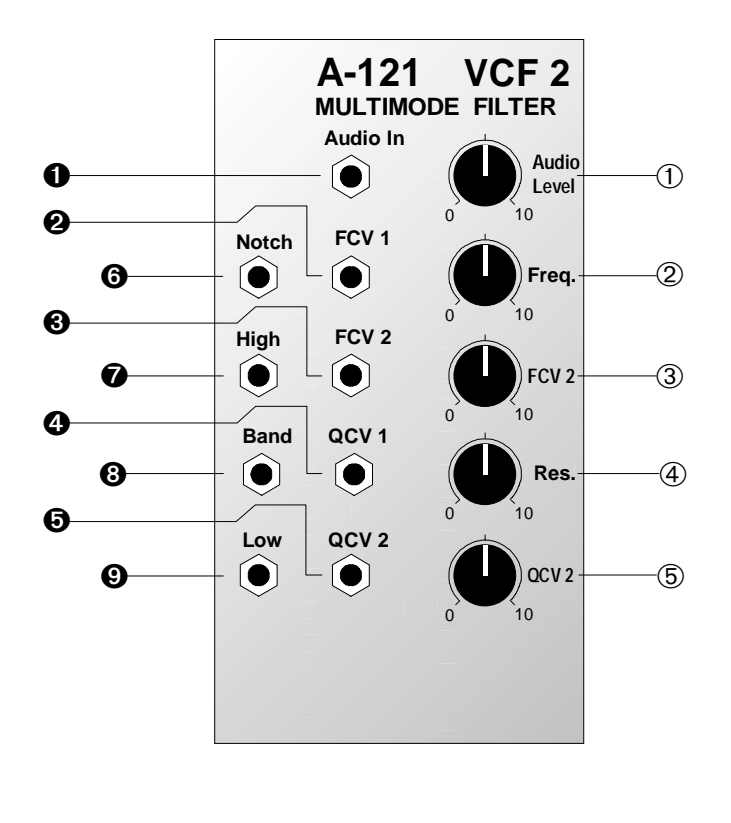

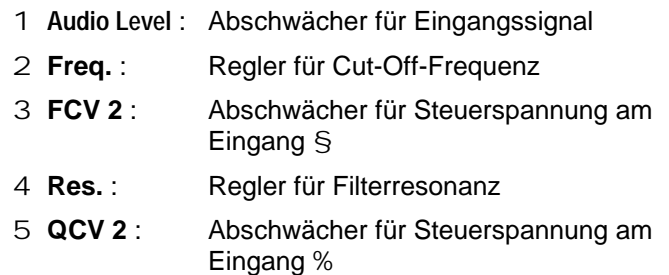

## **Ein- / Ausgänge:**

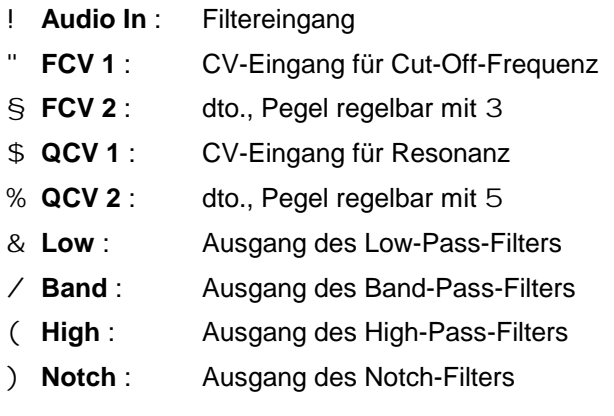

## **3. Grundlagen**

## **Low Pass**

Das am häufigsten verwendete Filter bei der analogen Klangerzeugung ist das Tiefpaßfilter, das aus einem Klangspektrum die hohen Frequenzanteile ausfiltert, während es die niedrigen ungehindert passieren läßt. Der Parameter Filterfrequenz f<sub>c</sub> (engl. *cut-offfrequency*) bestimmt dabei den Punkt, ab der dieser Effekt auftritt (s. Abb. 1).

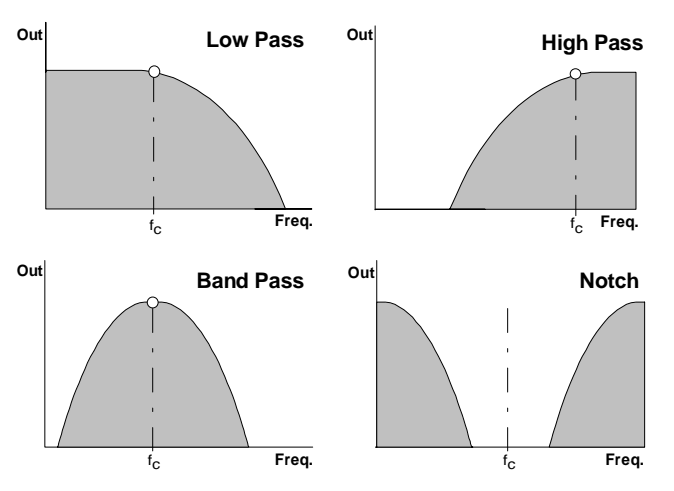

**Abb. 1**: typische Durchlaßkurven der 4 Filterarten

## **High Pass**

Das Hochpaßfilter verhält sich genau umgekehrt wie das Tiefpaßfilter: während höhere Frequenzen als die Filterfrequenz  $f_c$  das Filter ungehindert passieren, werden tiefere Frequenzanteile bedämpft (s. Abb. 1).

## **Band Pass**

Beim Bandpaßfilter werden beide Enden des Spektrums in gleicher Weise bedämpft (s. Abb. 1). Die Filterfrequenz f<sub>c</sub> wird hier auch als Mittenfrequenz bezeichnet.

Das Bandpaßfilter ermöglicht es, einen bestimmten Bereich aus einem Spektrum "herauszugreifen".

### **Notch**

Das Notch-Filter verhält sich genau umgekehrt wie das Bandpaßfilter, da bei diesem im Klangspektrum ein Bereich um die Mittenfrequenz unterdrückt (engl. *band reject*) wird (s. Abb. 1). Bei Modulation der Mittenfrequenz mit einem LFO klingt dies ähnlich wie Phasing.

#### **Resonanz**

4

Ein weiterer Filterparameter ist die **Resonanz Q** (engl. *resonance*, *emphasis*). Mit zunehmendem Wert für Q werden die Ausgangspegel von Frequenzen im Bereich um die Filterfrequenz  $f_c$  angehoben. Abb. 2 zeigt dieses Verhalten am Beispiel eines Tiefpaß-Filters (Hochpaß-Filter spiegelverkehrt). Auf diese Weise können bestimmte Frequenzanteile eines Klanges im Bereich um die Filterfrequenz verstärkt werden.

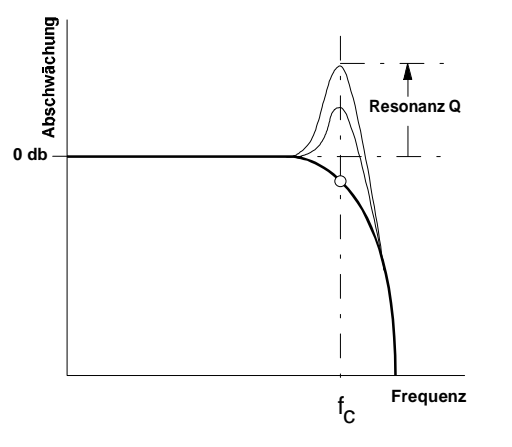

**Abb. 2:** Einfluß der Resonanz auf das Durchlaßverhalten beim Tiefpaß-Filter

Beim Bandpaß wird mit zunehmendem Wert für Q die **Bandbreite** geringer.

Gleiches gilt auch für die Bandsperre, d.h. mit zunehmendem Wert für Q wird die Sperrwirkung immer geringer während der Resonanzeffekt ("Schwingneigung") größer wird.

Nahe dem Maximalwert für den Resonanzparameter gerät das Filter in Selbstoszillation und arbeitet als Sinusoszillator.

H Die Resonanz ist beim A-121 schaltungsbedingt geringfügig frequenzabhängig. Solange das Filter unterhalb der Eigenschwingung betrieben wird, stört diese Eigenschaft nicht und ist auch kaum wahrnehmbar.

> Wenn Sie jedoch das Filter bei hoher Frequenz auf Eigenschwingung einstellen, kann es beim Abfallen der Frequenz passieren, daß die Schwingung abreißt. Umgekehrt kann es passieren, daß beim Erhöhen der Filterfrequenz das Filter zu schwingen beginnt, wenn ein hoher Resonanzwert eingestellt ist. Dies ist eine **Eigenart des Filter-IC's CEM 3320** und kein Fehler der Schaltung.

## **4. Bedienkomponenten**

## 1 **Audio Level**

Mit diesem Abschwächer stellen Sie den **Eingangspegel** des zu filternden Signals ein, das dem Filtereingang ! zugeführt wird.

H Falls das Ausgangssignal des Filters verzerrt klingt, drehen Sie diesen Regler zurück, es sei denn, Sie wünschen diesen Effekt für spezielle Klänge.

## 2 **Freq.**

Die **Filterfrequenz** stellen Sie mit diesem Regler ein.

## 3 **FCV 2**

Falls Sie die Cut-Off-Frequenz des Filters per Steuerspannung am CV-Eingang § steuern oder modulieren möchten, stellen Sie mit dem Abschwächer 3 den **Pegel der Steuerspannung FCV 2** ein.

#### 4 **Res.**

Mit diesem Regler stellen Sie die **Resonanz** (engl. *emphasis, resonance*) des Filters ein, wodurch die Ausgangspegel von Frequenzen im Bereich um die Cut-Off-Frequenz  $f_c$  angehoben werden.

Nahe der Maximalposition des Resonanzreglers setzt eine Selbstoszillation des Filters ein; das Filter arbeitet als **Sinus-Oszillator**. Diesen Effekt können Sie auch nutzen, um das Filter als eigenständige Tonquelle zu verwenden.

## 5 **QCV 2**

Der Abschwächer 5 ermöglicht Ihnen, den **Pegel der Steuerspannung zur Modulation der Resonanz** anzupassen.

## **5. Ein- / Ausgänge**

#### ! **Audio In**

Diese Buchse ist der **Audio-Eingang** des Filters. Verbinden Sie die Buchse mit dem Ausgang einer Tonquelle (z.B. VCO, Rauschgenerator, Mixer).

## " **FCV 1**

Die Buchse CV 1 ist ein **Steuerspannungs-Eingang für die Filterfrequenz**. Er hat eine Charakteristik von 1 V / Oktave (wie beim VCO).

Falls Sie diesen Eingang mit dem Ausgang einer Modulationsquelle (z.B. LFO, ADSR) verbinden, wird die Filterfrequenz mit dem Signal der Modulationsquelle moduliert, d.h. die Klangfarbe ändert sich entsprechend dem Signalverlauf der Modulationsquelle.

Falls Sie das VCF 2 als Sinus-Oszillator verwenden, verbinden Sie diesen Eingang mit der Tonhöhensteuerspannung. Gleiches gilt, wenn ein **VCF-Tracking** gewünscht ist, d.h. ein Mitlauf der VCF-Frequenz mit der VCO-Frequenz.

#### 6

## § **FCV 2**

Bei der Buchse CV 2 handelt es sich ebenfalls um einen **Steuerspannungs-Eingang für die Filterfrequenz**. Im Gegensatz zur Buchse CV 1 können Sie aber den Pegel der Steuerspannung, d.h. die Intensität der Wirkung von Modulationsquelle auf das Filter, mit dem Abschwächer 3 einstellen.

## \$ **QCV 1**

Diese Buchse ist ein **Steuerspannungs-Eingang für die Resonanz** des Filters. Er hat eine Charakteristik von 1 V / Oktave (wie beim VCO).

Falls Sie diesen Eingang mit dem Ausgang einer Modulationsquelle (z.B. LFO, ADSR) verbinden, wird die Resonanz des Filters mit dem Signal der Modulationsquelle moduliert, d.h. die Amplituden der Fequenzen im Bereich um die Filterfrequenz werden entsprechend dem Signalverlauf der Modulationsquelle angehoben.

## % **QCV 2**

Bei dieser Buchse handelt es sich ebenfalls um einen **Steuerspannungs-Eingang für die Resonanz** des Filters. Im Gegensatz zur Buchse QCV 1 können Sie aber den Pegel der Steuerspannung, d.h. die Intensität der Wirkung von Modulationsquelle auf die Resonanz, mit dem Abschwächer 5 einstellen.

## & **Notch •** / **High •** ( **Band •** ) **Low**

Die Buchsen & bis ) sind die **Filterausgänge**. An ihnen steht das mit dem jeweiligen Filtertyp gefilterte Eingangssignal zur Verfügung (s. Abb.1).

## **6. Anwendungsbeispiele**

Die Cut-Off-Frequenz des A-121 können Sie auf vielfältige Weise modulieren:

#### • **VCF - LFO**

Modulation der Filterfrequenz ergibt periodische Änderungen des **Klangspektrums**. Bei niedrigen Frequenzen (ca. 1 - 5 Hz) entsteht der typische **"Wah-Wah"-Effekt**. Interessante Klänge ergeben sich bei Modulationsfrequenzen im Audio-Bereich; hier gelten im Prinzip die Ausführungen zur Frequenzmodulation in der Anleitung zum A-110 (s. Kap. 6).

#### • **VCF - ADSR**

Die Modulation mit einer Hüllkurve resultiert in einer zeitlichen Änderung des **Klangspektrums**. Typische Anwendungen sind die **Synthese des Einschwingverhaltens** (z.B. E-Baß, Drums, etc.) und der **Filter-Sweep**, bei dem mit einer langsamen Hüllkurve das Frequenzspektrum "durchfahren" wird.

• **VCF - Keyboard CV** Diese Modulation resultiert in **tonhöhenabhängigem** Öffnen bzw. Schließen des Filters.

## **Räumliche spektrale Verteilung**

Eine interessante Anwendung des Multimode-Filters zeigt das Patch in Abb. 3. Die vier Ausgänge des Filters werden je einem Kanal (d.h. den vier Ecken) eines quadrophonen Klangraumes zugeordnet (der Übersichtlichkeit wegen wurden VCA's und Endverstärker weggelassen).

Jeder Kanal gibt entsprechend der jeweiligen Filterkurve nur einen bestimmten Bereich des gesamten Klangspektrums wieder, so daß sich eine räumliche spektrale Verteilung ergibt.

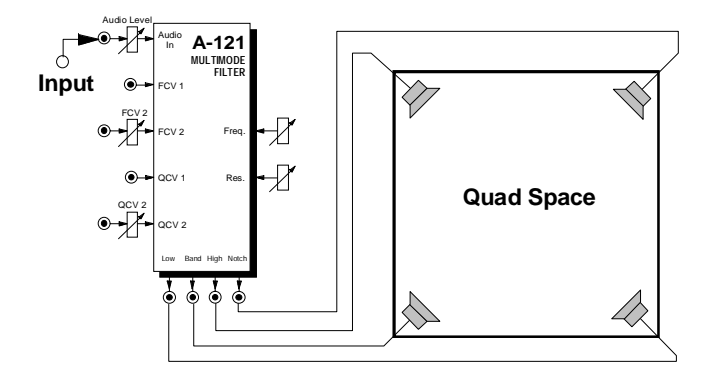

**Abb. 3**: räumliche spektrale Verteilung

8

## **Erzeugung sprachähnlicher Klänge**

Mit dem Patch in Abb. 4 (s. nächste Seite) lassen sich sprachähnliche Klänge erzeugen.

Der Sägezahn eines mit ca. 100 Hz (oder weniger) schwingenden VCO's wird zwei Bandfiltern (A-121) zugeführt. Für die Mittenfrequenzen der Filter werden zwei verschiedene Werte eingestellt, für Q stellen Sie einen kleinen bis mittleren Wert ein.

Ein mit ca. 1 Hz schwingender LFO (Dreieckwelle) moduliert sowohl den VCO (FM) als auch die beiden Filter, wobei seine Ausgangsspannung für das zweite Filter invertiert wird (A-175). Stellen Sie die Modulationsstärke für den VCO (Abschwächer CV3) und für die Filter (Abschwächer FCV2) auf einen kleinen bis mittleren Wert ein.

Die Stärke der Modulation bestimmen Sie mit einem dynamischen MIDI-Controller (z.B. Aftertouch, Modulation Wheel, etc.).

Experimentieren Sie ein wenig mit diesem Patch (s. nächste Seite). Bei sorgfältiger Einstellung lassen sich damit interessante sprachähnliche Klänge erzeugen.

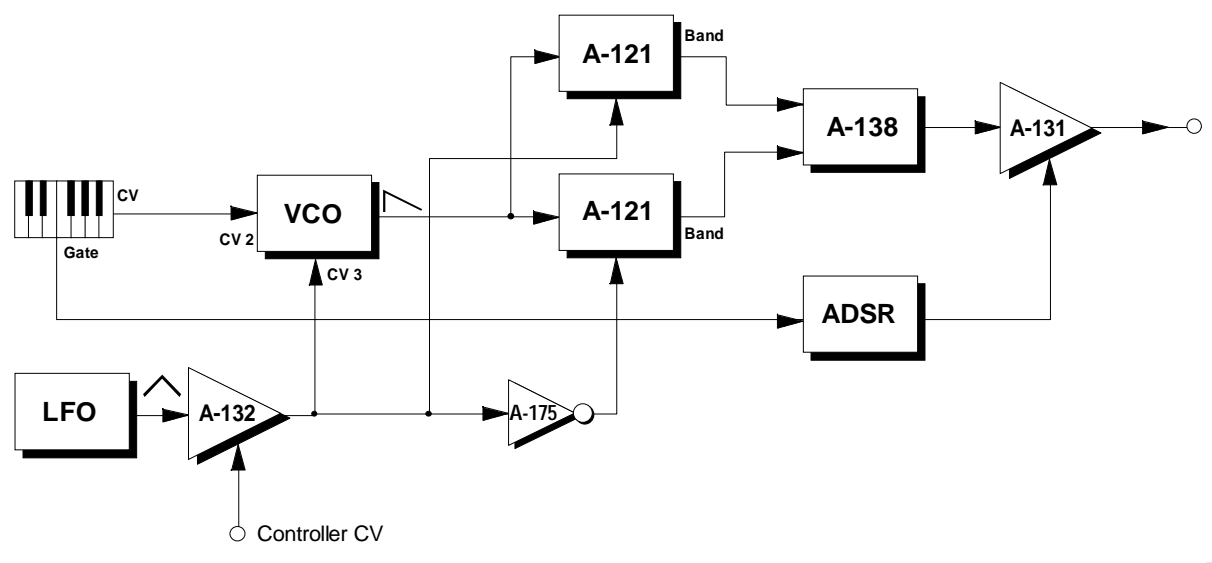

- **Abb. 4**: Erzeugung sprachähnlicher Klänge
- P Wählen Sie verschiedene Wertekombinationen für die Mittenfrequenzen der Filter.

Experimentieren Sie mit den Hüllkurvenparametern.

Durch Abschwächen der Tonhöhenspannung am Eingang des VCO's grenzen Sie den Frequenzumfang der Sprache ein.

Fügen Sie im Weg der Tonhöhenspannung CV vor dem VCO einen Slew Limiter (A-170) ein, so daß die "Stimme" nicht in diskreten Intervallen, sondern mit gleitenden Übergängen "spricht".

**Freq.**

**Audio Level**

0 10

 $0 \t 10$ 

0 10

0 10

0 10

**FCV 2**

**Res.**

**QCV 2**

## **7. Patch-Vorlage**

Die folgenden Abbildungen des Moduls dienen zur Erstellung eigener **Patches**. Die Größe einer Abbildung ist so bemessen, daß ein kompletter 19"- Montagerahmen auf einer DIN A4-Seite Platz findet.

Fotokopieren Sie diese Seite und schneiden Sie die Abbildungen dieses und anderer Module aus. Auf einem Blatt Papier können Sie dann Ihr individuelles Modulsystem zusammenkleben.

Kopieren Sie dieses Blatt als Vorlage für eigene Patches mehrmals. Lohnenswerte Einstellungen und Verkabelungen können Sie dann auf diesen Vorlagen einzeichnen.

- P Verkabelungen mit Farbstiften einzeichnen
	- Regler- und Schalterstellungen in die weißen Kreise schreiben oder einzeichnen

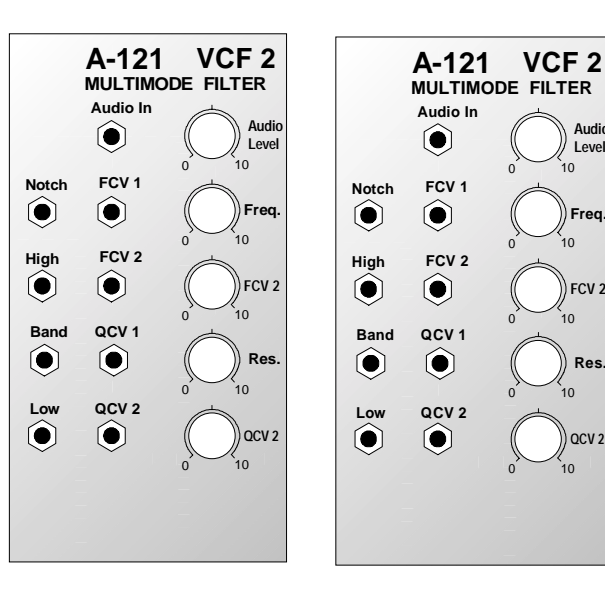